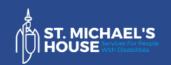

# **Activity Hub**

## **Education & Learning**

## Using a keyboard

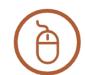

activityhub@smh.ie

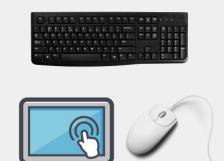

We can use a mouse , touch or a keyboard to look around websites .

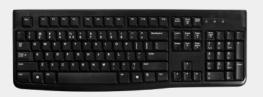

We will learn how to do this with a keyboard.

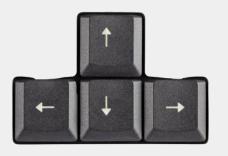

To move up or down the page use the arrows.

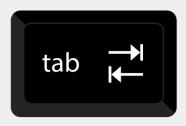

Press tab to select an action.

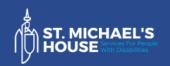

**Activity Hub** 

## **Education & Learning**

#### Using a keyboard

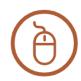

activityhub@smh.ie

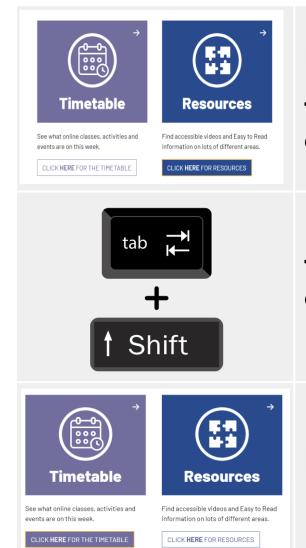

#### Here's an example .

The action will change colour.

To select a previous action click shift & tab.

Here's an example.

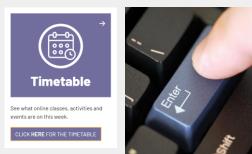

To click onto a link press the 'enter' button.

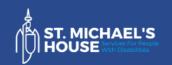

Timetable

# **Activity Hub**

# **Education & Learning**

activityhub@smh.ie

# Using a keyboard

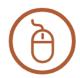

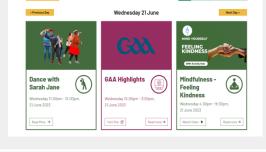

This will bring you to the next page.

# When watching a video:

Use the spacebar to pause or play.

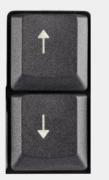

Use the up and down arrows to increase or decrease the volume.

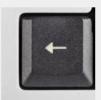

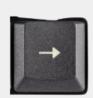

Use the side arrows to skip or rewind when watching a video.